# Phase II Geometry

Oliver Hitchcock

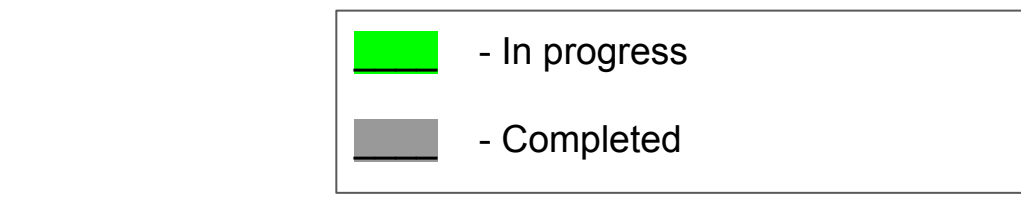

#### Study Phase I geometry 2. Obtain PDSF account?

Plan

- 3. Obtain personal install of BACCARAT (compile and test geometry)
	- a. Run "make project" (starts a new geometry project and sets up the initial files)
		- i. Make project NAME="Phase II Geometry"
			- 1. Will create new directory, messenger skeleton, detector, and materials class

#### 4. Create Phase II geometry

- a. Shaun: Phase II drawings?
- b. Compile list of classes needed

### Phase I Geometry: **Reverse Field Region(RFR)**

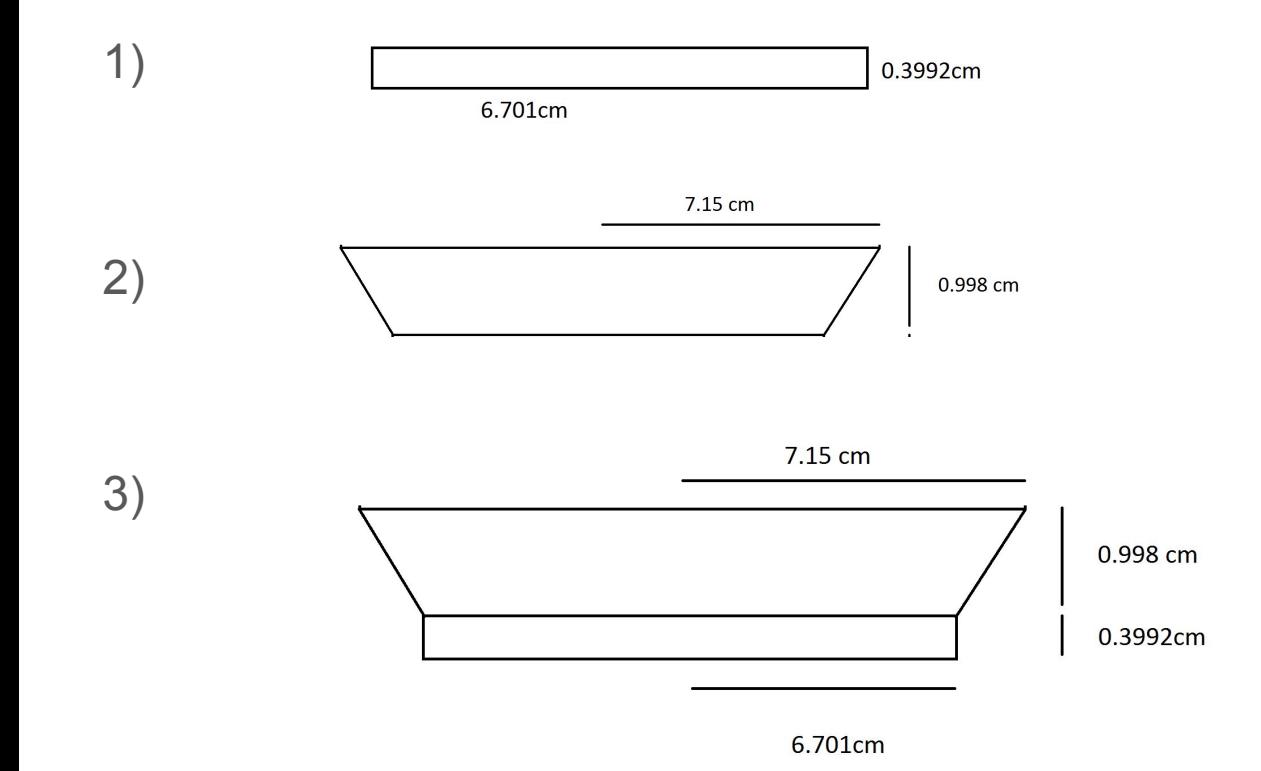

## Phase I Geometry: **Reverse Field Region (RFR)**

4-9) Adding more cylinders and cones to create single solid RFR

10) Fill this "solid" volume with LXe to get a "logical" volume:

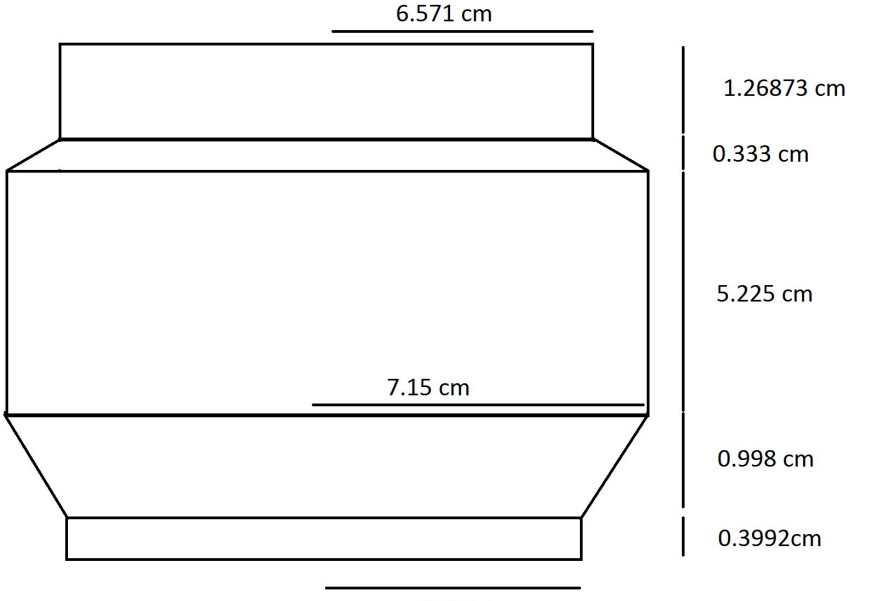

6.701cm

### Phase I Geometry: **FFR**

1-7) Same Procedure as RFR to obtain a single "solid" FFR

8) Fill this "solid" volume with LXe to get a "logical" volume:

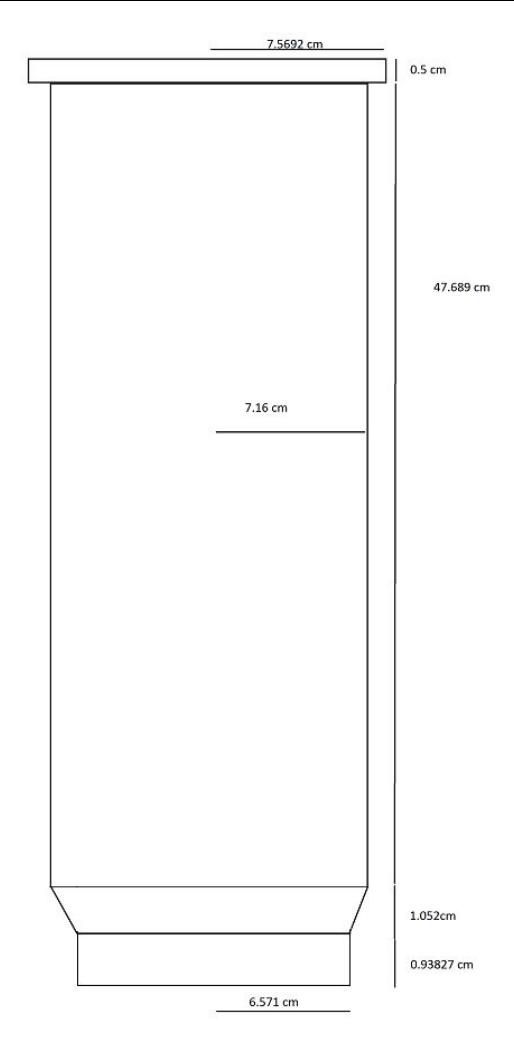

### Phase I Geometry: FFR + RFR

• Noticed the top of RFR matched with bottom of FFR

 $\sim$   $\sim$   $\sim$  $\sim$  $\cdot$   $\cdot$   $\cdot$  $\sim$  $\sim$  $\ddot{\phantom{a}}$ . . .  $\ddot{\phantom{a}}$ . . .  $\bullet$   $\bullet$  $\bullet \quad \bullet \quad \bullet$  $\ddot{\phantom{a}}$  $\cdot$   $\cdot$   $\cdot$ 

 $\sim$ 

- Added them together to get:
- Compared to CAD section view:

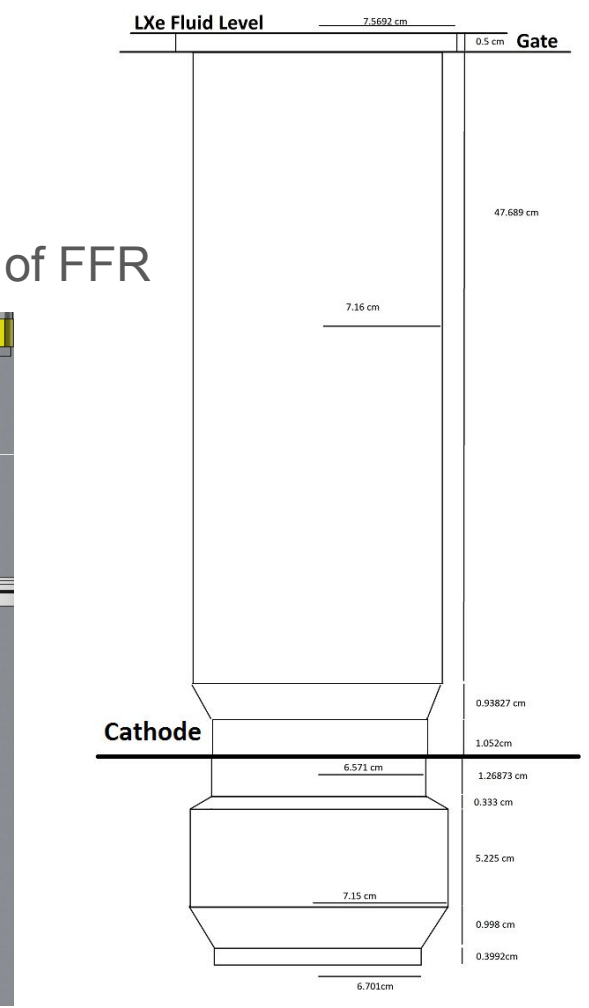